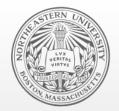

#### Northeastern University Systems Security Lab

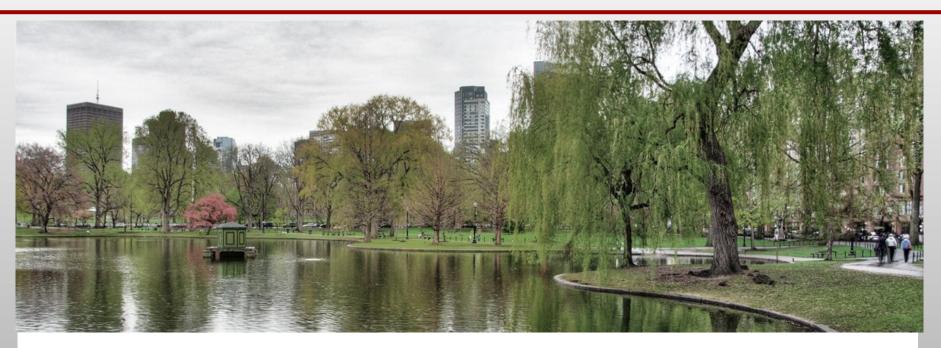

#### **Dynamic Binary Instrumentation on Android**

BreakPoint 2012

<u>Collin Mulliner</u>, October 17-18 2012, Melbourne, Australia crm@ccs.neu.edu

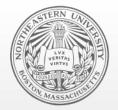

#### Northeastern University Systems Security Lab

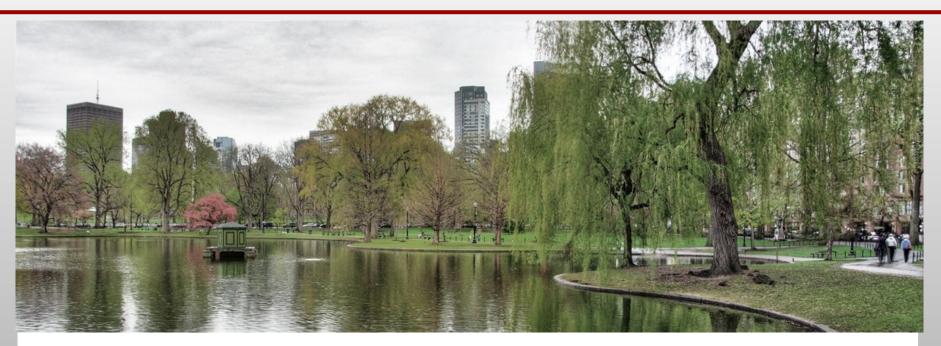

### **Dynamic Binary Instrumentation on Android**

BreakPoint 2012

<u>Collin Mulliner</u>, October 17-18 2012, Melbourne, Australia crm@ccs.neu.edu

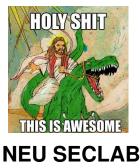

# \$ finger collin@mulline.org

- Postdoc 'Security' Researcher
  - \$HOME = Northeastern University, Boston, USA
  - cat .project

specialized in *mobile handset security* 

- Past work
  - Some Bluetooth security work
  - A lot on SMS and MMS security
  - Mobile web usage and privacy
  - Some early work on NFC phone security

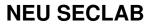

# Bug Hunting on Android

- We want to find bugs!
  - fun, fame, money ;-)
- I like special targets
  - SMS (rild)
  - NFC (com.android.nfc)
    - found some simple stuff without automation
    - Makes a good example!
- Examples will be about NFC

# Debug, monitor, simple instrumentation

- Monitor and debug
  - ADB logcat
    - Detect crashes
  - GDB
- Debug, if you actually get it to work stable :-/
- Simple instrumentation
  - LD\_LIBRARY\_PRELOAD
    - Intercept or replace library calls
  - Replace library
    - Overwrite functions to intercept
    - Load original library

# **Dynamic Binary Instrumentation**

- Change a process at runtime
   Basically: inject own code into process!
- Debugging
  - exploit development
- Tracing and logging
  - build call graph, e.g. dynamic calls and/or callbacks
- Extract "data"
  - cryptographic keys
- Change program behavior
  - Patch checks (e.g. always return TRUE)
  - Emulation code (e.g. for fuzzing)

# **Dynamic Binary Instrumentation: Basics**

- Create "instrument"
  - e.g. I/O logger
- Inject instrument code
  - So it can be called
- Patch target process
  - Make it call the instrument
- Enjoy the "music"

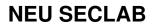

#### Tasks

- We need to inject code
  - Where to put code?
  - How to inject?
- Inject shared library
  - Cannot just load library from external process
  - Need to make process load the library

# Inject Library (known technique!)

- ptrace() process
  - Save current state  $\rightarrow$  the registers
- Write library loading code to stack; call to dlopen()
  - Including saved registers
- Call mprotect() to make stack executable
  - Write PC via ptrace(), point LR to stack
- Execute loading code  $\rightarrow$  call dlopen()
  - Repair stack frame (using saved registers)
- dlopen() calls library \_init() function
  - Our code executes inside the target process

Collin Mulliner - Breakpoint 2012 "Android DBI"

### Load Library

#### Executes on the stack

# Where is dlopen()?

- Need to put address of dlopen() into loader code on stack
- The Android Linker knows

   /system/bin/linker
- Find libdl\_info struct
   Find string "libdl.so"
- Get address of dlopen
  - Follow symbol table (soinfo->symtab)
- Different address on all devices I tested

# Where is dlopen()?

libdl.so is part of the linker binary (/system/bin/linker)
 dlfcn.c (from the Android linker)

```
(see elf lookup())
 * Note that adding any new symbols here requires
 * stubbing them out in libdl.
 */
static unsigned libdl buckets[1] = { 1 };
static unsigned libdl chains[7] = { 0, 2, 3, 4, 5, 6, 0 };
soinfo libdl info = {
   name: "libdl.so",
   flags:
   strtab: ANDROID LIBDL STRTAB,
   symtab: libdl symtab,
   nbucket: 1,
   nchain: 7,
   bucket: libdl buckets,
   chain: libdl chains,
```

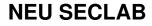

### Hooking com.android.nfc

nfc.maps.before 2012-05-21 12:03:25.405650516 +0200 +++ nfc.maps.after 2012-05-21 12:03:28.726891137 +0200 @@ -1,7 +1,7 @@ 00008000-0000a000 r-xp 00000000 103:02 162 0000a000-0000b000 rw-p 00002000 103:02 162 0000b000-00205000 rw-p 00000000 00:00 0 00205000-00215000 rw-p 00000000 00:00 0 -00205000-00222000 rw-p 00000000 00:00 0 10000000-10001000 ---p 00000000 00:00 0 10001000-10100000 rw-p 00000000 00:00 0 40013000-40055000 r-xp 00000000 103:02 620 @@ -216,12 +216,14 @@ 5adf8000-5ae1a000 r--p 00000000 103:02 109 5aela000-5ae20000 r-xp 00000000 103:02 700 5ae20000-5ae21000 006000 103:02 700 -5ae21000-5ae61 🗔 r-xp 0 00000 103:02 687 5ae61000-5ae62 10000 103:02 687 00 rw-p 00 +5ae21000-5ae62 00 rwxp 000 0000 103:02 687 5ae62000-5ae69000 000 0000 103:02 140 5ae69000-5ae77000 r--s 00012000 103:04 781828 5ae77000-5ae7f000 rw-p 00000000 00:00 0 5ae7f000-5af7d000 r--p 00000000 00:0c 1198 +5af7d000-5af80000 r-xp 00000000 103:02 974 ⊦5af80000-5af87000 r-xp 00000000 00:00 0 +5af87000-5af88000 rw-p 00002000 103:02 974 5b00d000-5b00e000 ---p 00000000 00:00 0 5b00e000-5b10d000 rw-p 00000000 00:00 0 5b10d000-5b10e000 ---p 00000000 00:00 0 @@ -262,5 +264,6 @@ b0001000-b0009000 r-xp 00001000 103:02 214 b0009000-b000a000 rw-p 00009000 103:02 214 b000a000-b00<u>1566</u> <u> 0000000 00:00 0</u> be917000-be9 3000 rw-p 0t 00000 00:00 0 +be917000-be 7000 rw-p 00 00000 00:00 0 +be917000-be9. 000 rwxp 00 0 00:00 00000 ffff0000-ffffi 0000000 00:00 0

/system/bin/app process /system/bin/app process [heap] [heap] [heap] /system/lib/libc.so /system/app/NfcGoogle.odex /system/lib/libsoundpool.so /system/lib/libsoundpool.so /system/lib/libnfc.so /system/lib/libnfc.so /system/lib/libnfc.so /data/app/at.mroland.android.apps.nfctaginfo-1.apk /dev/binder /system/lib/libt.so /system/lib/libt.so instrument /system/bin/linker /system/bin/linker [stack] [stack] [vectors]

**NEU SECLAB** 

Collin Mulliner - Breakpoint 2012 "Android DBI"

# My instrumentation toolkit

- Instrumentation framework aka hooking library
- Hook code stub generator
- Compile helper
  - Compiles ARM or Thumb depending on hook target
    - Possible for each individual hook
  - Deal with Android specific linking
  - Assembles the final 'instrument' library (.so file)

# The Instrumentation 'Framework'

- Function address lookup
- Insert & remove hook
- Call original function
- Easy access to auxiliary data

```
struct hook_t {
    unsigned int jump[3];
    unsigned int store[3];
    unsigned char jumpt[12];
    unsigned char storet[12];
    unsigned int orig;
    unsigned int patch;
    unsigned char thumb;
    unsigned char name[128];
    void *data;
};
void hook_precall(struct hook_t *h);
void hook_postcall(struct hook_t *h);
int hook(struct hook_t *h, int pid, char *libname, char *funcname, void *hookf);
void unhook(struct hook_t *h);
```

# Symbol Lookup

- Code taken from: Victor Zandy (from hijack.c)
  - Thanks man!
- Read /proc/<PID>/maps
  - Get (code, library) base addresses
- Read library file
  - Parse ELF header
  - Lookup symbol
- Calculate absolute address
  - = Symbol address + base address
- Not my code, I'm just a user here
  - Added some slight modifications

# Symbol Lookup: my modifications

- Make it work for arbitrary libraries
  - Was artificial limited to libc
- Make it work with process that load a lot of libraries
  - Android...
- Make code segments writable, so we can patch
  - mprotect(..., PROT\_READ | PROT\_WRITE | PROT\_EXEC)
  - Odd position, but:
    - If we lookup function address...
      - ...likely that we actually patch it...
      - ...so make code segment RWX

# **Installing Hooks**

- Insert trampoline into entry point of target function
  - First save old instructions
  - ARM: Trampoline → LDR PC, [PC, #0] + address of hook
- Hook-function
  - Writes "saved" instructions back to patched function
- Issue
  - Instruction cache vs. Data cache
  - $\rightarrow$  flush instruction cache...
- in/out patching + cache flush has speed issues
  - Not noticeable

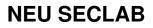

### Hooking ARM Code

```
int hook(struct hook t *h, int pid, char *libname, char *funcname, void *hookf)
    unsigned long int addr;
    int i:
    if (find_name(pid, funcname, libname, &addr) < 0) {</pre>
         log("can't find: %s\n", funcname)
         return 0:
    ł
    log("hooking %s = %x hook = %x target:", funcname, addr, hookf)
    strncpy(h->name, funcname, sizeof(h->name)-1);
    if (addr % 4 == 0) {
         log("ARM \n")
         h \rightarrow thumb = 0:
         h->patch = (unsigned int)hookf;
         h \rightarrow orig = addr;
         h->jump[0] = 0xe59ff000; // LDR pc, [pc, #0]
         h \rightarrow jump[1] = h \rightarrow patch;
         h \rightarrow jump[2] = h \rightarrow patch;
         for (i = 0; i < 3; i++)
              h \rightarrow store[i] = ((int^*)h \rightarrow orig)[i];
         for (i = 0; i < 3; i++)
               ((int^*)h \rightarrow orig)[i] = h \rightarrow jump[i];
```

# Hooking Thumb Code

- Some problems
  - Can't load PC with 32 bit value from relative address
    - LDR pc, [pc, #0]
  - Need to preserve registers
    - Trampoline code needs to be clean

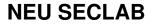

### Hooking Thumb Code (new in v0.2)

```
else {
    h \rightarrow thumb = 1:
    log("THUMB\n")
    b=\patch = (unsigned int)bookf*
    h->orig - addr
    h \rightarrow junpt[1] = 0xb4;
    h \rightarrow jumpt[0] = 0x30; // push {r4,r5}
    h \rightarrow jumpt[3] = 0xa5;
    h->jumpt[2] = 0x03; // add r5, pc, #12
    h \rightarrow iumpt[5] = 0x68;
    h->jumpt[4] = 0x2d; // ldr r5, [r5]
    h \rightarrow iumpt[7] = 0xb0;
    h \rightarrow jumpt[6] = 0x02; // add sp, sp, #8
    h \rightarrow iumpt[9] = 0xb4;
    h->jumpt[8] = 0x20; // push &r53
    h \rightarrow jumpt[11] = 0xb0;
    h->jumpt[10] = 0x81; // sub sp,sp,#4
    h \rightarrow jumpt[13] = 0xbd;
    h->jumpt[12] = 0x20; // pop &r5, pc3
     - jumpt[15] = 0x46;
                                           , just to pad to 4 byte boundary
    h-7. mmetr14] = 0xat; 77 nov per
    mencpy(&h->jumpt[16], (unsigned char*)&h->patch, sizeof(unsigned int));
    unsigned int orig = addr - 1; // sub 1 to get real address
    for (i = 0; i < 20; i++) {</pre>
         h->storet[i] = ((unsigned char*)orig)[i];
         log("%0.2x ", h->storet[i])
    log("\n")
    for (i = 0: i < 20: i++) \{
         ((unsigned char*)orig)[i] = h->jumpt[i];
         log("%0.2x ", ((unsigned char*)orig)[i])
    3
```

# Calling the original function

- Write back old instructions
- Flush cache

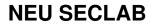

# Hook code stub generator

- Hook-Function body
  - Log when hook it is called
  - Call original function
- Hooking macro
- Auxiliary data structures

```
struct hook_t hook_phDal4Nfc_i2c_read;
struct special_phDal4Nfc_i2c_read_t {
    pphLibNfc_RspCb_t orig_cb;
    pphLibNfc_RspCb_t my_cb;
} special_phDal4Nfc_i2c_read;
#define HOOK_phDal4Nfc_i2c_read \
hook(&hook_phDal4Nfc_i2c_read, pid, "libnfc", "phDal4Nfc_i2c_read", my_phDal4Nfc_i2c_read);\
hook_phDal4Nfc_i2c_read.data = &special_phDal4Nfc_i2c_read;\
memset((char*)&special_phDal4Nfc_i2c_read, 0, sizeof(special_phDal4Nfc_i2c_read));
```

## Developing an Instrument

- Identify the functions you want to hook
  - Reverse engineer binary, read source, … your task!
- Pitfalls when developing your instrument
  - Make sure lib functions are available in target process
    - Otherwise library does not load!
  - Log to a file, stdout/stderr not available
    - /data/local/tmp is the place

# Developing an Instrument cont.

- Where to put library
  - Put it in  $\rightarrow$  /system/lib
    - Requires: # mount -o remount,rw /system
- I want to use dl\_\_\_() in my code but it hangs!
  - Don't call dl\_\_\_() in your library's \_init() function
  - Use my symbol lookup code in \_init()
  - Call dl\_\_() from:
    - A thread
    - A patched function

# My Demo Instruments for NFC

- Log I2C
  - Sniff com between NFC stack process and NFC chip
  - Nexus S
  - actually contributed by Charlie!
- Log Uart
  - Sniff com between NFC stack process and NFC chip
  - Galaxy Nexus
- Sniff
  - Log NDEF read (dump NDEF payload)
- EmuNFCcard
  - Software emulate reading an NFC card (for fuzzing!)

## Simple "i2c sniffing" hooking code

```
void my_init()
{
    log("libt loaded...\n")
    // required by macros
    int pid = getpid();
    HOOK_phDal4Nfc_i2c_read
    HOOK_phDal4Nfc_i2c_write
}
```

#### **NEU SECLAB**

Collin Mulliner - Breakpoint 2012 "Android DBI"

# A hook in action: i2c\_read

- Get hook struct
  - Extract: original function address & data pointer
- Call original function
  - Remove hook, call function, insert hook
- Dump data

```
int my_phDal4Nfc_i2c_read(uint&_t *pBuffer, int nNbBytesToRead)
{
    orig_phDal4Nfc_i2c_read = (void*) hook_phDal4Nfc_i2c_read.orig;
    int i;
    struct special_phDal4Nfc_i2c_read_t *d = (struct special_phDal4Nfc_i2c_read_t*)hook_phDal4Nfc_i2c_read.data;
    hook_precall(&hook_phDal4Nfc_i2c_read);
    NFCSTATUS res = orig_phDal4Nfc_i2c_read(pBuffer, nNbBytesToRead);
    hook_postcall(&hook_phDal4Nfc_i2c_read);
    log("--read &d bytes --\n", nNbBytesToRead)
    for (i = 0; i < nNbBytesToRead; i++) {
        log("%0.2x", pBuffer[i])
    }
    log("\n")
    log("%s result = %x\n", __func__, res)
    return res;
    }
}
</pre>
```

# I2C sniff output

```
libt loaded...
phDal4Nfc i2c read = 0x5b1ab2e8 hook = 0x57926f8c target:ARM
phDal4Nfc i2c write = 0x5blab0ac hook = 0x57927124 target:ARM
--read 16 bytes --
581805cb4d00000000000000000000000
my phDal4Nfc i2c read result = 5
--read 1 bytes --
06
my phDal4Nfc i2c read result = 1
--write 7 bytes --
06a18502029a6f
my phDal4Nfc i2c write result = 7
--write 4 bytes --
03claaf2
my phDal4Nfc i2c write result = 4
--read 12 bytes --
8d858004b8b1f24b28808816
my phDal4Nfc i2c read result = c
--write 7 bytes --
06aa85020306be
my phDal4Nfc i2c write result = 7
--read 6 bytes --
9685800027e8
my phDal4Nfc i2c read result = 6
```

# **RFID/NFC Card Read Sniff Payload**

- hook: phLibNfc\_Ndef\_Read(...)
  - Completely asynchronous
  - Ndef\_Read(..) takes pointer to callback
  - Callback indicates data read
    - $\rightarrow$  patch callback to get data

```
my_phLibNfc_Ndef_Read enter
orig_phLibNfc_Ndef_Read = 5b17aa38
my_phLibNfc_Ndef_Read result = d
call my_cb_phLibNfc_Ndef_Read
psRd->length = 55
```

d1023253709101145500687474703a2f 2f7777772e68656973652e6465510116 5402656e687474703a2f2f736c617368 646f742e636f6d call my cb phLibNfc Ndef Read end

# RFID/NFC Card Read Sniff Replace Payload

- hook: phLibNfc\_Ndef\_Read(...)
  - Completely asynchronous
  - Ndef\_Read(..) takes pointer to callback
  - Callback indicates data read
    - $\rightarrow$  patch callback to replace data

```
call my_cb_phLibNfc_Ndef_Read
psRd->length = 57
d1023453709101265500687474703a2f
2f666f75727371756172652e636f6d2f
636865636b696e2f3336313034303851
01065402656e347173
my_cb_phLibNfc_Ndef_Read: read 28 bytes
my_cb_phLibNfc_Ndef_Read: filled fake data
call my_cb_phLibNfc_Ndef_Read: filled fake data
```

#### How do we fuzz tag reading?

- We can replace data read from tag
  - Don't need to write "fuzz" payload to tag
  - Just read same tag over and over but replace payload
    - Improves NFC fuzzing speed from 2008

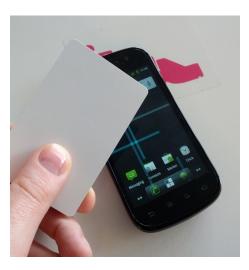

**NEU SECLAB** 

Collin Mulliner - Breakpoint 2012 "Android DBI"

#### How do we fuzz tag reading?

- We can replace data read from tag
  - Don't need to write "fuzz" payload to tag
  - Just read same tag over and over but replace payload
    - Improves NFC fuzzing speed from 2008
- But this is still lame

– Want full automation, without touching the phone!

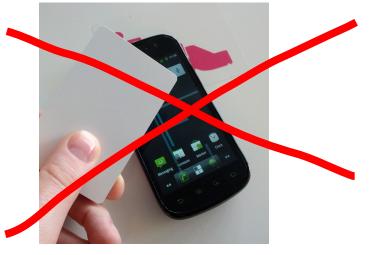

Collin Mulliner – Breakpoint 2012 "Android DBI"

# Finally: fully automated RFID/NFC tag fuzzing

- Idea
  - Simulate a card being read by the NFC chip  $\rightarrow$  data pushed up the NFC stack for parsing
- Fuzz com.android.nfc
  - generate NDEF tag content and inject into process
- Result
  - NFC tag fuzzing without need to write data to tag
     → no need to hold tag to the phone

# Fuzzing, Networking, and Android Permissions

- Target process might **not have** network permissions
  - e.g. our target com.google.nfc
- Fuzzing requires getting "data" to the phone
  - ...to the fuzzed process

- Simple solution
  - Use file system, put "fuzz data" in file and read it

# Fuzzing, Networking, and Android Permissions

- Target process might **not have** network permissions
  - e.g. our target com.google.nfc
- Fuzzing requires getting "data" to the phone
  - ...to the fuzzed process

- Simple solution
  - Use file system, put "fuzz data" in file and read it
- Lame! We want "network"

## Network "Emulation" aka a file descriptor

- A file descriptor to
  - read(), write(), poll(), select()
- What about a pseudo terminal?

```
void start_coms()
{
    // workaround for missing socket permission :)
    coms = open("/dev/ptmx", O_RDWR|O_NOCTTY);
    if (coms <= 0)
        log("posix_openpt failed\n")
    else
        log("pt ok\n")
    if (unlockpt(coms) < 0)
        log("unlockpt failed\n")
    log("pty name: %s\n", ptsname(coms))
    struct termios ios;
    tcgetattr(coms, &ios);
    ios.c_lflag = 0; /* disable ECHO, ICANON, etc... */
    tcsetattr(coms, TCSANOW, &ios);
}</pre>
```

NEU SECLAB

## Network "Emulation" finalized via proxy

• Simple proxy tool that ...

```
for (;;)
   bind(), listen(), accept()
   open(pts)
   read(net)
   write(pts)
```

- Now target binary "has" network
  - We can delivery "fuzz data" (tested on Android 2.3 and 4.0.4)

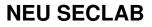

# Fully automated RFID/NFC tag fuzzing

- Idea
  - Simulate a card being read by the NFC chip  $\rightarrow$  data pushed up the NFC stack for parsing
- Fuzz com.android.nfc
  - generate NDEF tag content and inject into process
- Result
  - NFC tag fuzzing without need to write data to tag
     → no need to hold tag to the phone

# Inside com.android.nfc

- Spawned by app\_process (zygote)
- Two main libraries
  - libnfc.so and libnfc\_jni.so ← native interface
- libnfc → libnfc-nxp
  - Completely asynchronous operation
    - Callback indicate end of operation
- libnfc\_jni
  - Calls libnfc functions, provides callback functions
  - runs extra thread for processing libnfc's message queue

#### **NEU SECLAB**

### Tag Detect-Read call stack: com.android.nfc

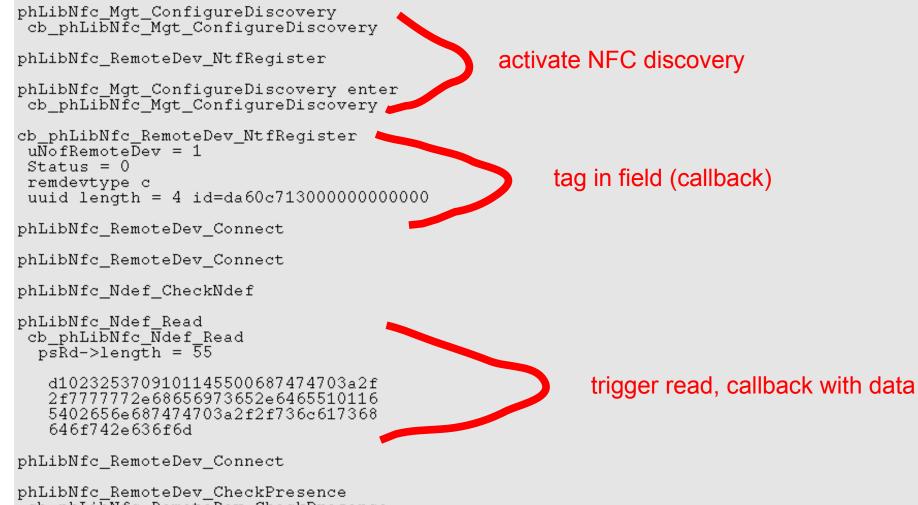

cb\_phLibNfc\_RemoteDev\_CheckPresence

phLibNfc\_RemoteDev\_CheckPresence
 cb\_phLibNfc\_RemoteDev\_CheckPresence

- Network communication using our pts proxy technique
  - Handled by a thread started in \_init() of instrument

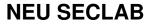

- Network communication using our pts proxy technique
   Handled by a thread started in init() of instrument
- Some obstacles
  - Cannot call callbacks from our thread
    - Results in just a crash
  - Need to call callbacks from libnfc\_jni's libnfc-thread
    - How???

- Network communication using our pts proxy technique
   Handled by a thread started in init() of instrument
- Some obstacles
  - Cannot call callbacks from our thread
    - Results in just a crash
  - Need to call callbacks from libnfc\_jni's libnfc-thread
    - How???
- Libnfc has a internal messaging system (phDal4Nfc\_msg\*)
  - \_msgrecv() called in libnfc\_jni
    - hook it and use it to issue our fake callbacks

- Basic idea: call "new tag" callback (registered by NtfRegister)
- Patch all intermediate calls to return SUCCESS
  - \_Connect, \_CheckPresence, and \_CheckNdef
- Provide fake tag data to callback of Ndef\_Read

```
libt loaded...
hooking
         phLibNfc Ndef Read = 8050bc6c hook = 807056a4 target:ARM
hooking
         phLibNfc RemoteDev CheckPresence = 80508050 hook = 80705c80
                                                                      target:ARM
hooking
         phLibNfc RemoteDev NtfRegister = 80509328 hook = 80706904 target:ARM
         phLibNfc RemoteDev Connect = 80508e44 hook = 80705eb8 target:ARM
hooking
hooking
         phLibNfc Ndef CheckNdef = 8050c904 hook = 80705338 target:ARM
         phLibNfc Mgt ConfigureDiscovery = 8050834c hook = 80705120 target:ARM
hooking
         phDal4Nfc msgrcv = 80543698 hook = 8070495c target:ARM
hooking
msgsend = 80543718
pt ok
pty name: /dev/pts/1
libt init done.
thread start
ifc thread sleeping... 0
```

#### **NEU SECLAB**

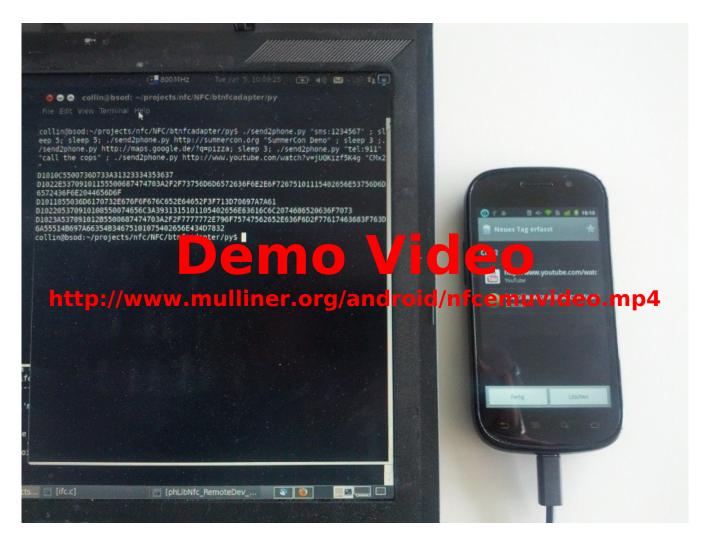

#### **NEU SECLAB**

Collin Mulliner - Breakpoint 2012 "Android DBI"

# Release Android DBI Toolkit v0.2

- BreakPoint special!!!
- Contains fixed and improvements
  - Thumb hooking now actually works
  - Fixed hijack tool to support Android 4.1
- How includes my NFC card emulator code!
- http://www.mulliner.org/android/feed/collin\_android\_dbi\_v02.zip
   Not online yet, but soon!

# Tools to be implemented (your task)

Heap Allocation tracker and visualization

- Port my SMS injector to other Android devices
  - Original version was based on renaming files in /dev

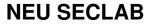

Improvements ToDo

- Support for Thumb2
  - Thumb is supported
- Remove requirement for in/out patching
  - Disassemble  $\rightarrow$  assemble on-the-fly
    - Faster execution
  - GOT patching
- Support hooking at arbitrary address
  - Right now only hooking the function entry is supported

# Conclusions

- Binary instrumentation on Android
  - Works like on other OSes
  - Need to deal with Android issues
- Now I just need to fuzz Android NFC :-)
  - Get the emulation more stable
  - Find some time for actual fuzzing
- Thanks
  - Nico
    - Good hints in the early state of this project
  - Charlie
    - For testing my framework! \o/

# Related, Previous, and Similar Work

- Dynamic Binary instrumentation is not new!
- Android / ARM
  - Georg Wicherski
    - Thumb2 instrumentation stuff shown at HES2012
    - No details and/or code published
  - Sebastian Krahmer
    - ported his injectso tool to Android

Cydia's substrate (iOS)

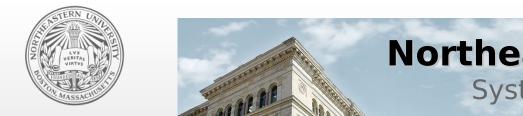

### **Northeastern University**

Systems Security Labs

EOF

### Thank you! Any Questions ?

twitter: @collinrm crm[at]ccs.neu.edu http://mulliner.org/android/

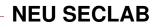